```
'---------------Title--------------
' File......4331_encoder1.pbp
' Started....10/28/09
' Microcontroller Used: Microchip Technology 18F4331
   ' Available at: 
    ' http://www.microchipdirect.com/ProductDetails.aspx?Category=PIC18F4331
    ' or http://www.digikey.com/
' Motor Controller Used: Xavien 2 Motor Driver "XDDCMD-1
  ' Available at: http://encodergeek.com/Xavien_Amplifier.html
 ' Motor and Encoder Used: Small Motor with Quadrature Incremental Encoder
   ' Available at: http://encodergeek.com/DCMtr_SMALL.html
' PicBasic Pro Code: micro-Engineering Labs, Inc.
                   ' melabs.com 
'--------Program Desciption--------
' Program uses encoder to track position of motor.
' Display also gives motor power.
'---Review PicBasic Pro Command----
' The PicBasic Pro Compiler Manual is on line at:
' http://www.microengineeringlabs.com/resources/index.htm#Manuals 
' HPWM Channel,Dutycycle,Frequency
' Outputs a PWM signal using the PICs hardware which
' is available on some PICs including the PIC18G4331.
' Channel specifies which PWM channel to use.
' Dutycycle ranges from 0 (0%) to 255 (100%).
' Frequency - lowest frequency depends upon oscillator speed,
' highest frequency at any oscillator speed is 32,767 Hz.
' Look around page 75 in the PicBasic Pro Compiler Manual
' for detailed discussion of the HPWM command.
'---------PIC Connections----------
       ' 18F4331 Pin Wiring
       ' --------- ----------
        ' RA0(AN0) Potentiometer, controls motor power
        ' RA3 Signal 1 from Encoder 
         ' RA4 Signal 2 from Encoder
         ' RB5 In Circuit Serial Programming (ICSP) PGM 
                         ' 100K Resistor to GND 
        ' RB6 ICSP PGC (Clock)
         ' RB7 ICSP PGD (Data)
         ' RC0 Brake Motor 1 on Xavien XDDCMD-1 (Pin 1)
        ' RC1 PWM Motor 1 on Xavien XDDCMD-1 (Pin 2)
        ' RC3 Direction Motor 1 on Xavien XDDCMD-1 (Pin 3)
```
*' RD4 LCD Data Bit 4 ' RD5 LCD Data Bit 5 ' RD6 LCD Data Bit 6*

```
' RD7 LCD Data Bit 7
       ' RE0 LCD Register Select
' RE1 LCD Enable
       ' MCLR 4.7K Resistor to +5V & ICSP Vpp
' VDD +5V
' VSS GND
       ' OSC1 & OSC2 4 MHz Crystal w/ 2-22 pF Cap. to GND
'----Xavien XDDCMD-1 Connections---
 ' Xavien 2x5 Header Pin Wiring Pin Layout 2x5 Header
 ' --------------------- ------ --------------------- 
                                    ' 2 4 6 8 10 
  ' Pin 1 Motor 1 Brake RC0 o o o o o
  ' Pin 2 Motor 1 PWM RC1 o o o o o
  Pin 3 Motor 1 Direction RC3
' See schematic at:
' http://cornerstonerobotics.org/schematics/18f4331_hpwm_motor_encoder.pdf
```
C:\Users\Jeff\Desktop\Website 2007\staging\code\4331\_encoder1.pbp

*'--Sample POSCNTH, POSCNTL Values and Corresponding Position Counter--* 

*' position = 256 \* POSCNTH + POSCNTL*

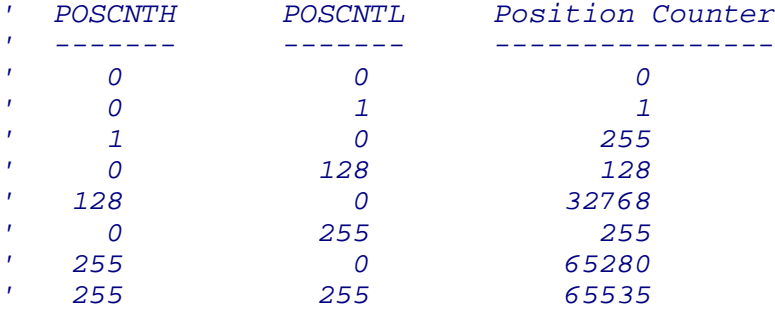

## *'-------------Defines--------------*

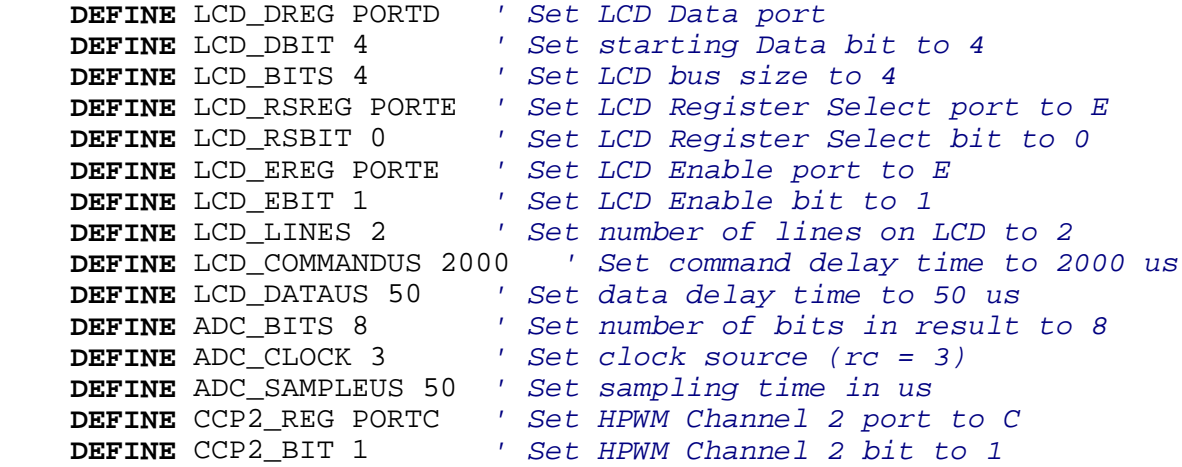

*'------------Variables-------------*

 mot\_pwr **VAR BYTE** *' Declare mot\_pwr variable, reserve byte* pot\_val **VAR BYTE** *' Declare pot\_val, reserve byte* position **VAR WORD** *' Declare position, reserve word '----------Initialization----------* CCP1CON = %00111111 *' Set Capture/Compare/PWM Module Control ' Register CCP1CON in PWM mode (bits 0-3), ' bits 4,5 set LSBs of 10-bit duty cycle, ' see 18F4331 datasheet page 151 +/-.* ANSEL0 = %00000001 *' Set AN0 to analog, AN1-AN7 to digital, ' see datasheet page 249 +/-.* ANSEL1 = %00000000 *' Set AN8 to digital, see datasheet ' page 249 +/-.*  TRISA = %00011111 *' Set TRISA register, RA7-RA5 as outputs, ' RA4-RA0 as inputs, see datasheet ' page 107 +/-.* LATA = %00000000 *' Set all LATA register bits to 0.* TRISB = %00000000 *' Set RB7-RB0 pins in PORTB as outputs.* TRISC = %00000000 *' Set RC7-RC0 pins in PORTC as outputs.* QEICON = %10001000 *' Set Quadrature Encoder Interface Control ' Register. See page 171 +/- for Poor games above another information*<br> *' Register. See page 171 +/- for*<br> *' encoder set up.*  PORTC.0 = 1 *' Turn on brake.* ' Set PWM bit for Channel 2 of HPWM to LOW. *'-------------Main Code------------*  **PAUSE** 1000 *' Pause to start up LCD* PORTC.0 = 0 *' Turn off brake* PORTC.3 = 0 *' Set direction of motor ' If position value on LCD is in the 65, 000s ' and counting down, then change the ' motor direction: PORTC.3 = 1. ' Set counter starting position:*  POSCNTH = 0 *' Set counter for encoder, H bit* POSCNTL = 0 *' Set counter for encoder, L bit ' With POSCNTH and POSCNTL = 0, ' position counter will start at 0. ' See table above for more sample values.* start: position = 256\*POSCNTH + POSCNTL *' Read position* **ADCIN** 0, pot\_val *' Read AN0 and store result in pot\_val. ' This potentiometer (connected to AN0) ' sets the motor power.*   $mot\_pwr = 11*pot\_val/16 + 77$  *' mot\_pwr = 11/16 \* pot\_val + 77 ' (Can't write equation as 11/16 \* pot\_val ' since interger division truncates: any ' fractional part is discarded. Since 11 ' and 16 are integers, 11/16 would be ' truncated to zero.)*

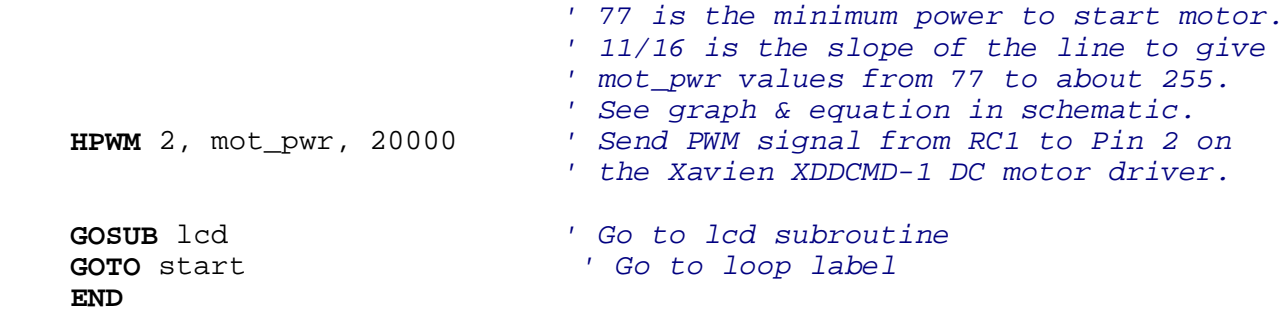

## lcd:

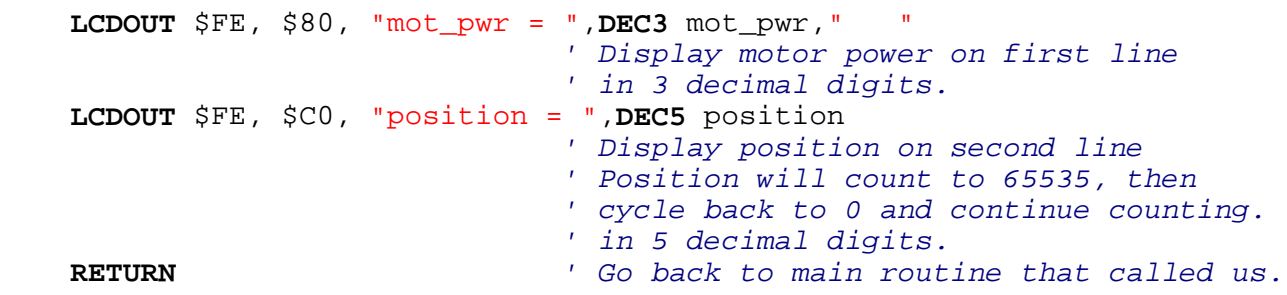